## **Инструкция по работе в АИС «Запись в школу» Прием заявлений в 1 класс (2022-2023 учебный год), поданные через ЕПГУ**

## **1.** После того как родитель подал заявление через ЕПГУ, оно будет отображаться внизу главной страницы во вкладке **«НА РАССМОТРЕНИИ».**

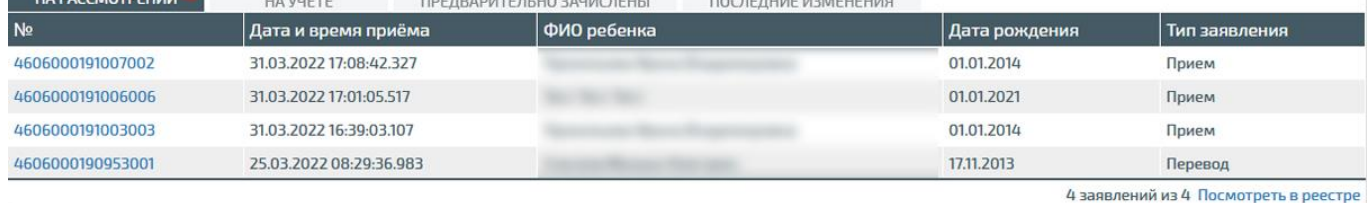

Альтернативный способ найти эти заявления.

Вкладка **«Заявления»---«Реестр заявлений»**.

В фильтре необходимо выставить **2022/23** учебный год, статус **«Ожидает рассмотрения».** Нажать кнопку **ПРИМЕНИТЬ**

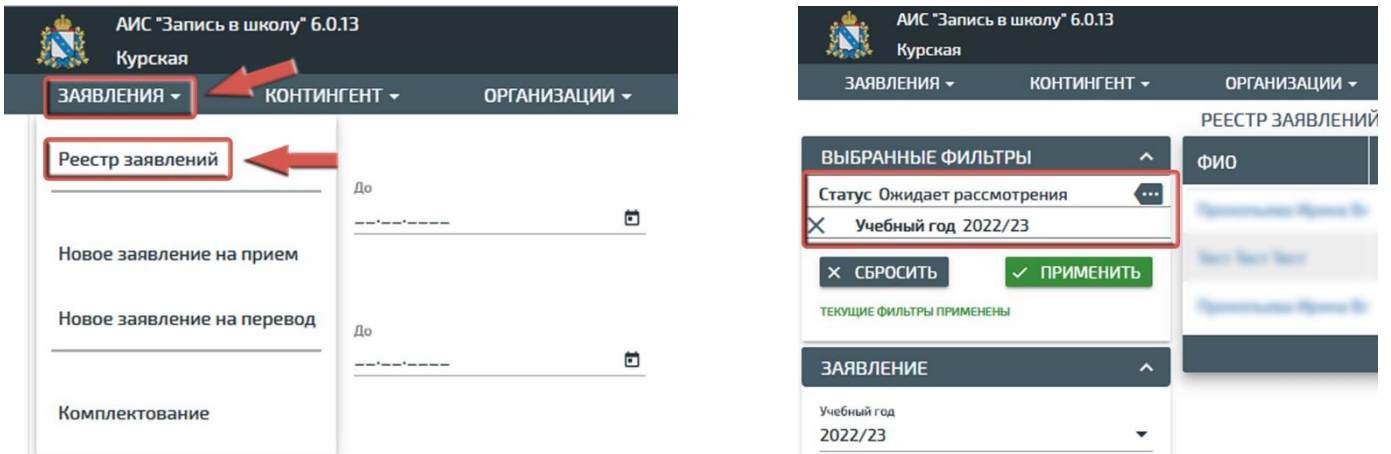

**2.** Напоминаем вам, что с 1 апреля идет прием заявлений **с закрепленных территорий.** Так же можно принимать заявления с любых территорий при наличии в образовательной организации уже обучающихся **братьев/сестер.** В системе все эти позиции проверяются.

**3.** Открываем заявление для его обработки.

**3.1.** При подаче заявления родитель может указать наличие в образовательной организации обучающихся братьев/сестер. Это будет выглядеть следующим образом.

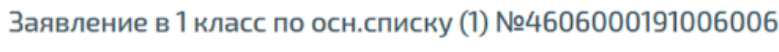

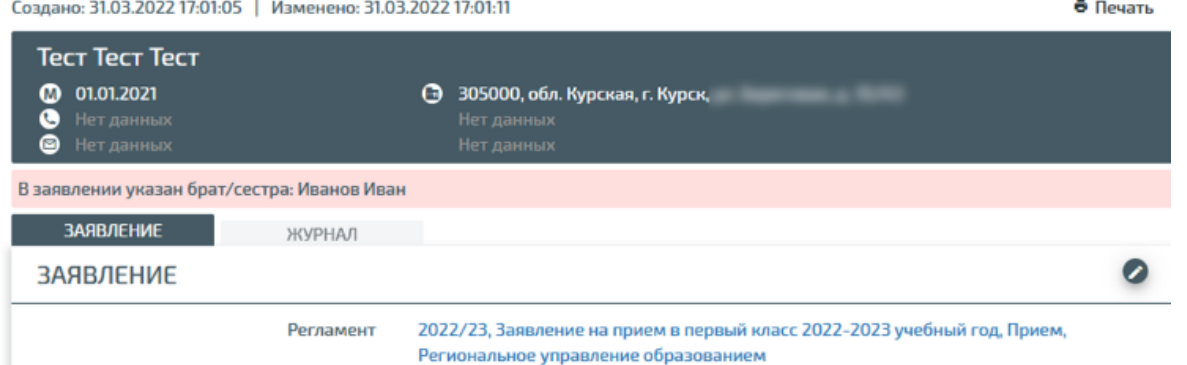

Оператору, который обрабатывает заявление, необходимо будет найти данного обучающегося, воспользовавшись соответствующей функцией. В заявлении слева внизу

кнопка.

ИНФОРМАЦИЯ О БРАТЕ/СЕСТ...

С помощью окна поиска находим или не находим брата/сестру.

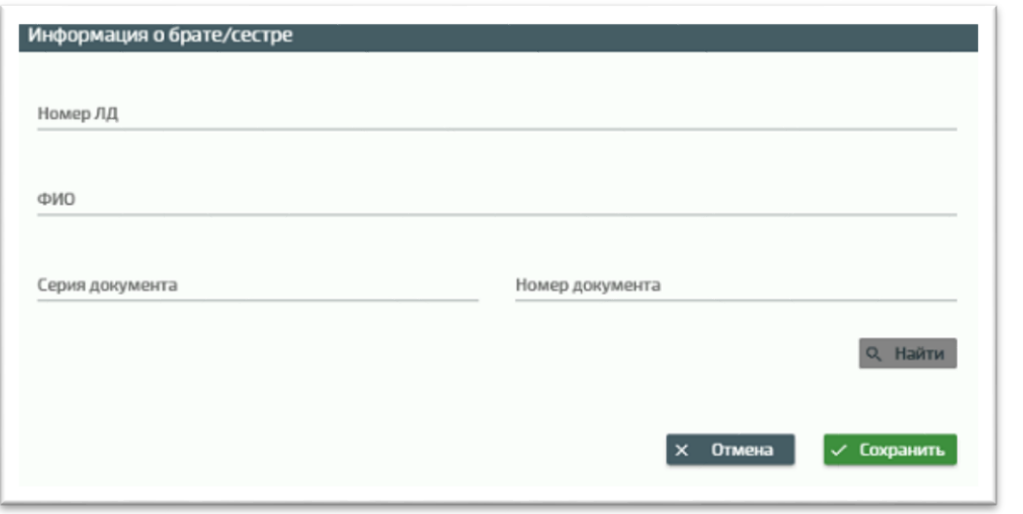

После удачного поиска нажимаем кнопку сохранить и найденный обучающийся будет отображаться в соответствующем поле в заявлении

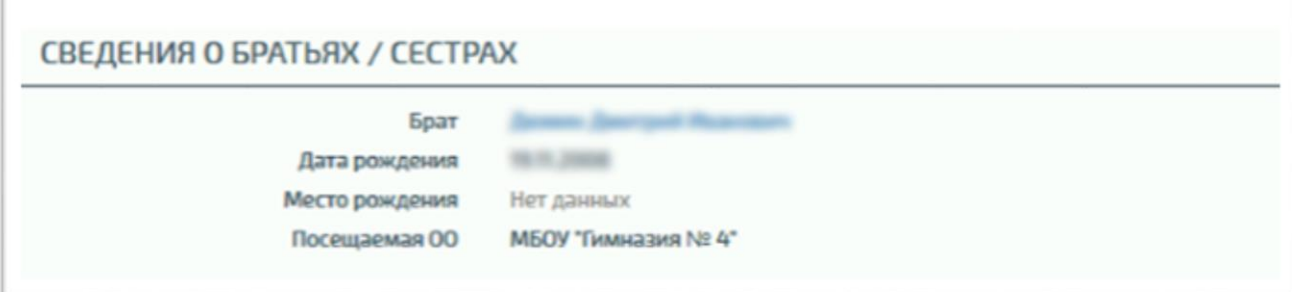

Если вы по ошибке добавили брата/сестру, то на данном этапе это можно исправить.

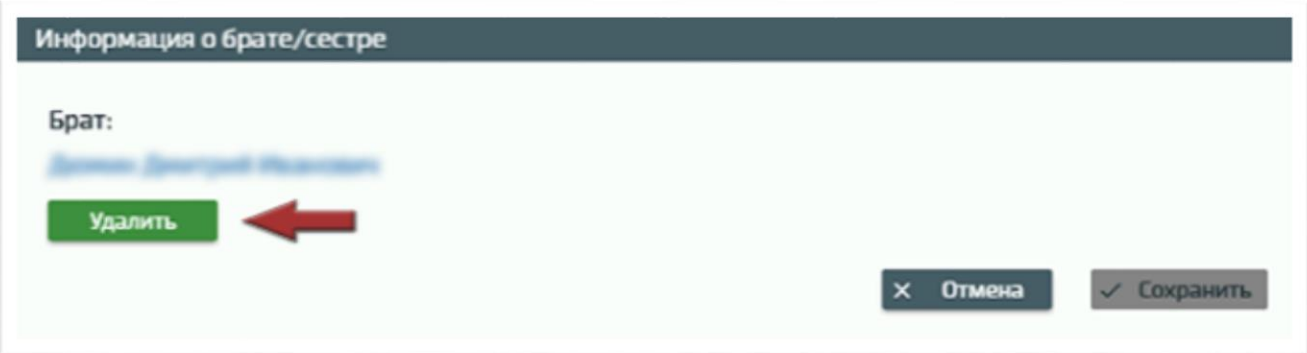

В заявлениях, в которых указан брат/сестра, в последствии при постановке в очередь система не проверяет территориальную привязку.

**3.2.** В заявлении система может фиксировать конфликт **с персоной в РК.** Данную проблему отрабатываем в соответствии с ранее направленной инструкций по устранению конфликтов.

В заявлении указан брат/сестра: Иванов Иван

Внимание! Конфликт с персоной в РК: Не найдено (c2974e39-8fb4-4d8b-aefd-f23cb856a996), тип: По СНИЛС, статус: Не разрешён

## **3.3.** В заявлении может присутствовать ошибка разбора адреса по ФИАС.

Адрес постоянной регистрации не разобран по ФИАС

Это зависит от того, насколько правильно заявитель заполнил адрес на портальной форме. При обнаружении такой ошибки оператору необходимо перейти в раздел «Адресные данные» и повторно разобрать адрес, используя соответствующую форму. Все адресные атрибуты (название района, населенного пункта, улицы, номер дома) необходимо выбирать из выпадающего списка.

**3.4.** Система автоматически проверяет адрес заявителя по территориальной привязке и если не находит его, то выдает соответствующую ошибку.

Адрес постоянной или временной регистрации не соответствует району прикрепления образовательной организации

Если адрес заявителя должен быть в территориальной привязке организации, вы пишите письмо в техподдержку [\(risso46@mail.ru\)](mailto:risso46@mail.ru) с просьбой добавить адрес (указываем конкретный адрес). К письму прикладываем муниципальный приказ о закреплении территории, в теме пишем «Терпривязка. Название школы».

**4.** В предыдущих пунктах мы перечислили максимально возможные трудности и ошибки, с которыми может столкнуться оператор при обработке заявления, поданного с ЕПГУ.

**5.** Если все ошибки устранены, вы переходите к постановке заявления на учет. Выбираем образовательную программу и сразу в поле комментарий можно указать заявителю дальнейший ход его действий. Заявителю придет сообщение на электронную почту. Это избавит оператора связываться с заявителем по телефону.

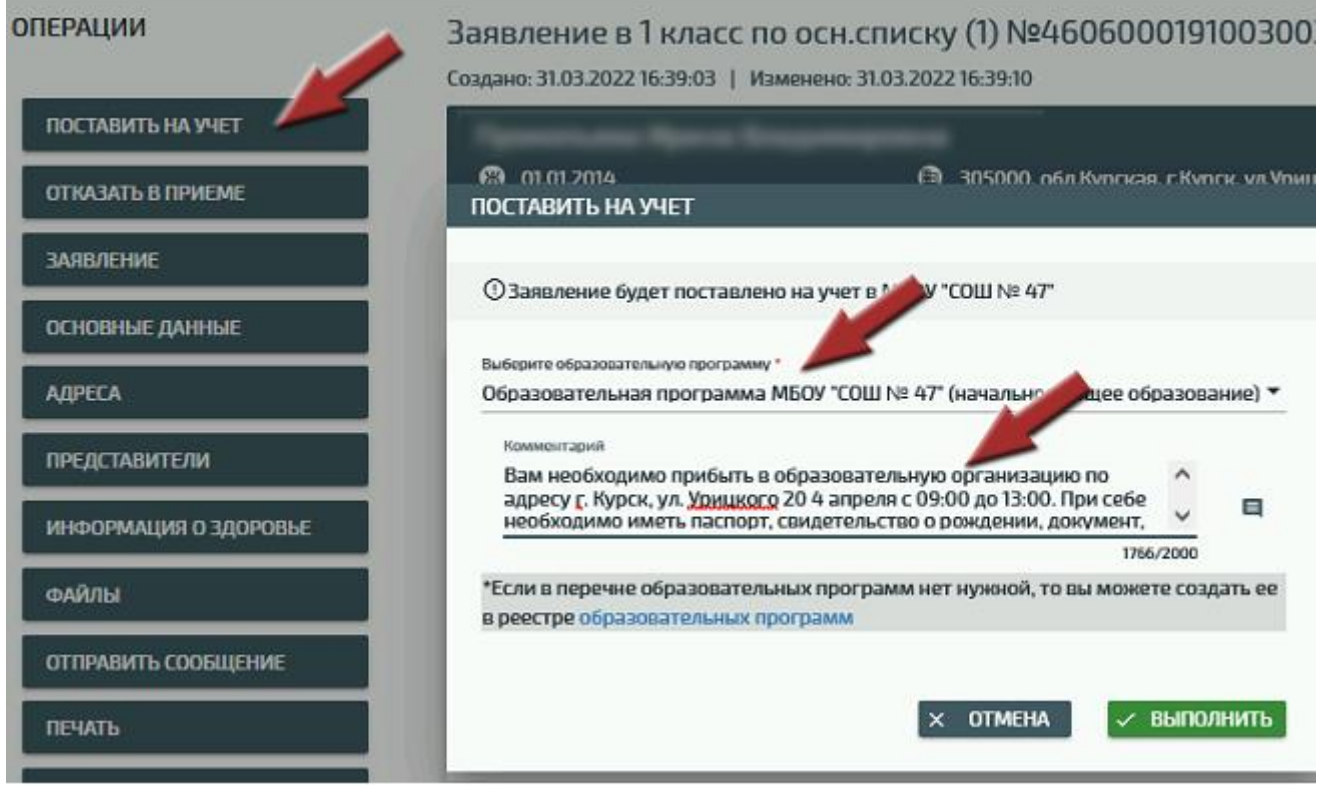

## **6.** Второй способ отправить сообщение заявителю

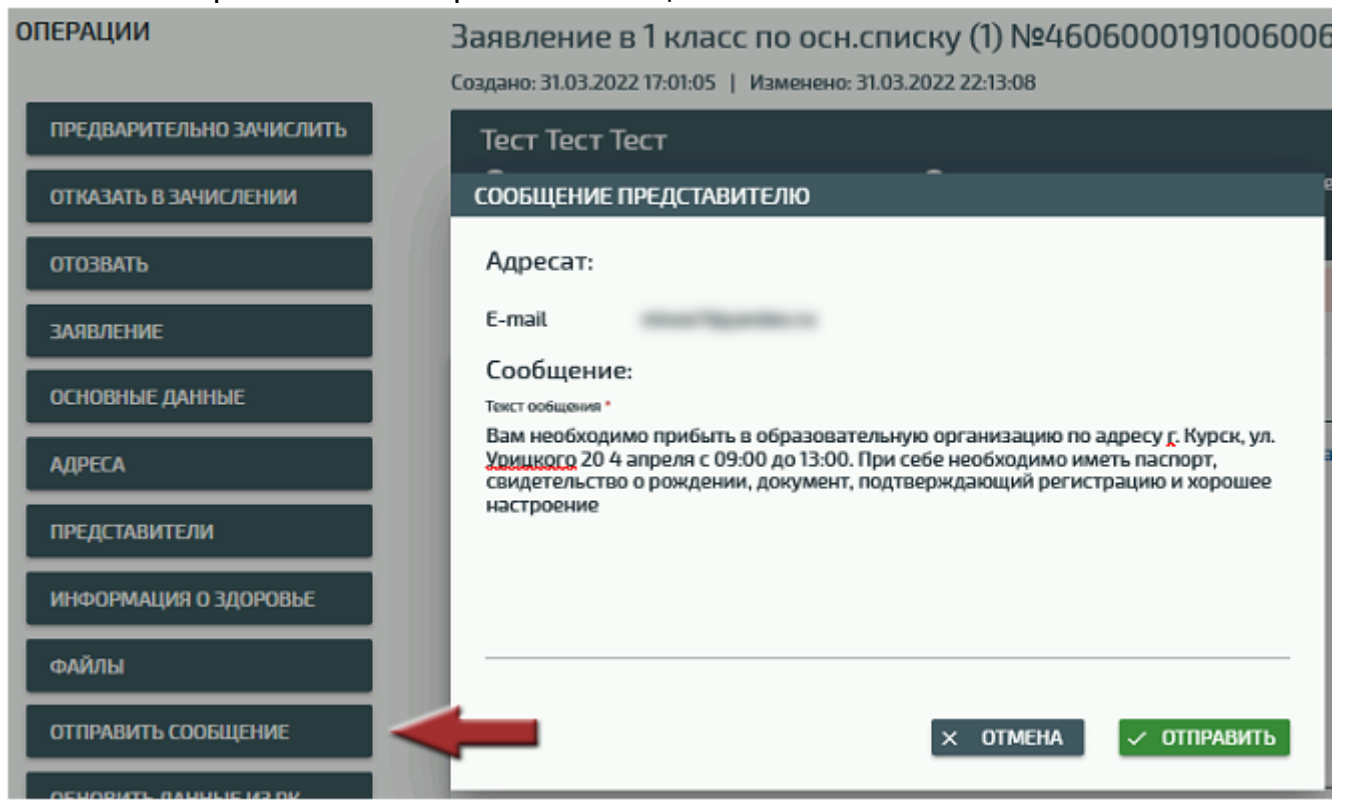

**7.** После постановки на учет заявление перейдет в статус **«В очереди»**. Далее обрабатываем заявления со статусом **«В очереди»** согласно п. 17 Порядка приема на обучение по образовательным программа начального общего, основного общего и среднего общего образования.

В соответствии с п. 17 Порядка (Приказ Минпросвещения России от 02.09.2020 N 458) прием заявлений о приеме на обучение в первый класс для детей, указанных в пунктах 9, 10 и 12 Порядка, а также проживающих на закрепленной территории, начинается 1 апреля текущего года и завершается 30 июня текущего года.

Руководитель общеобразовательной организации издает распорядительный акт о приеме на обучение детей, указанных в абзаце первом настоящего пункта, в течение 3 рабочих дней после завершения приема заявлений о приеме на обучение в первый класс.

**7.1. До 30 июня все заявления должны находится в статусе «В очереди».**

**7.2. Предварительное зачисление обучающихся осуществляем в течении 3 рабочих дней после завершение приема заявление, т.е. после 30 июня.**